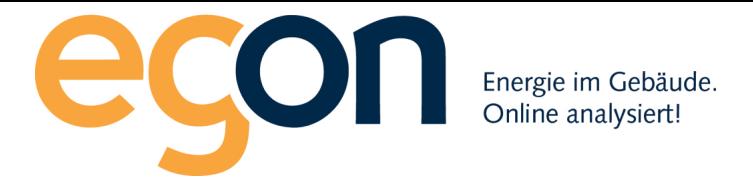

# Webportal egonline-zev

# Benutzerhandbuch Import easee

März 2024

**Egon AG General Wille-Str. 59 8706 Feldmeilen T +41 (0)58 680 20 05 Seite** 1 **von** 7 **energie@egonline.ch, egonline.ch**

## **Inhaltsverzeichnis**

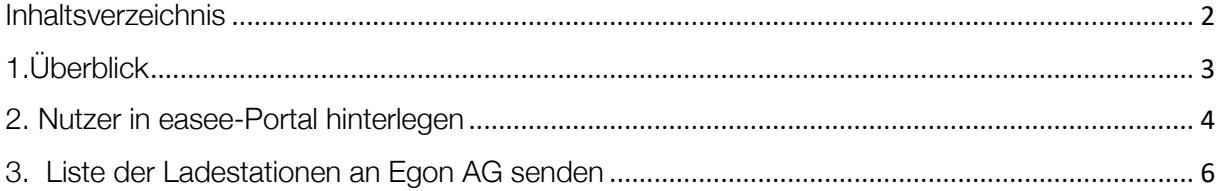

# 1.Überblick

Das egonline-Portal kann Zählerdaten von easee-Ladestationen direkt vom easee-Portal in das egonline-Portal importieren. Es ist keine Hardware von Egon AG vor Ort nötig.

Damit egonline auf die Zählerdaten von easee-Ladestationen zugreifen kann, muss der Kunde (Installateur) im easee-Portal den Nutzer energie@egonline.ch hinterlegen und Egon AG informieren, welche Ladestationen zum egonline-Portal hinzugefügt werden sollen. Dieses Dokument zeigt, wie dies umgesetzt wird.

### 2. Nutzer in easee-Portal hinterlegen

Loggen Sie sich auf https://easee.cloud/ wie gewohnt in Ihre Anlage ein:

https://easee.cloud/auth/signin?return=%2Fsites%2F556544%2Fconsumption

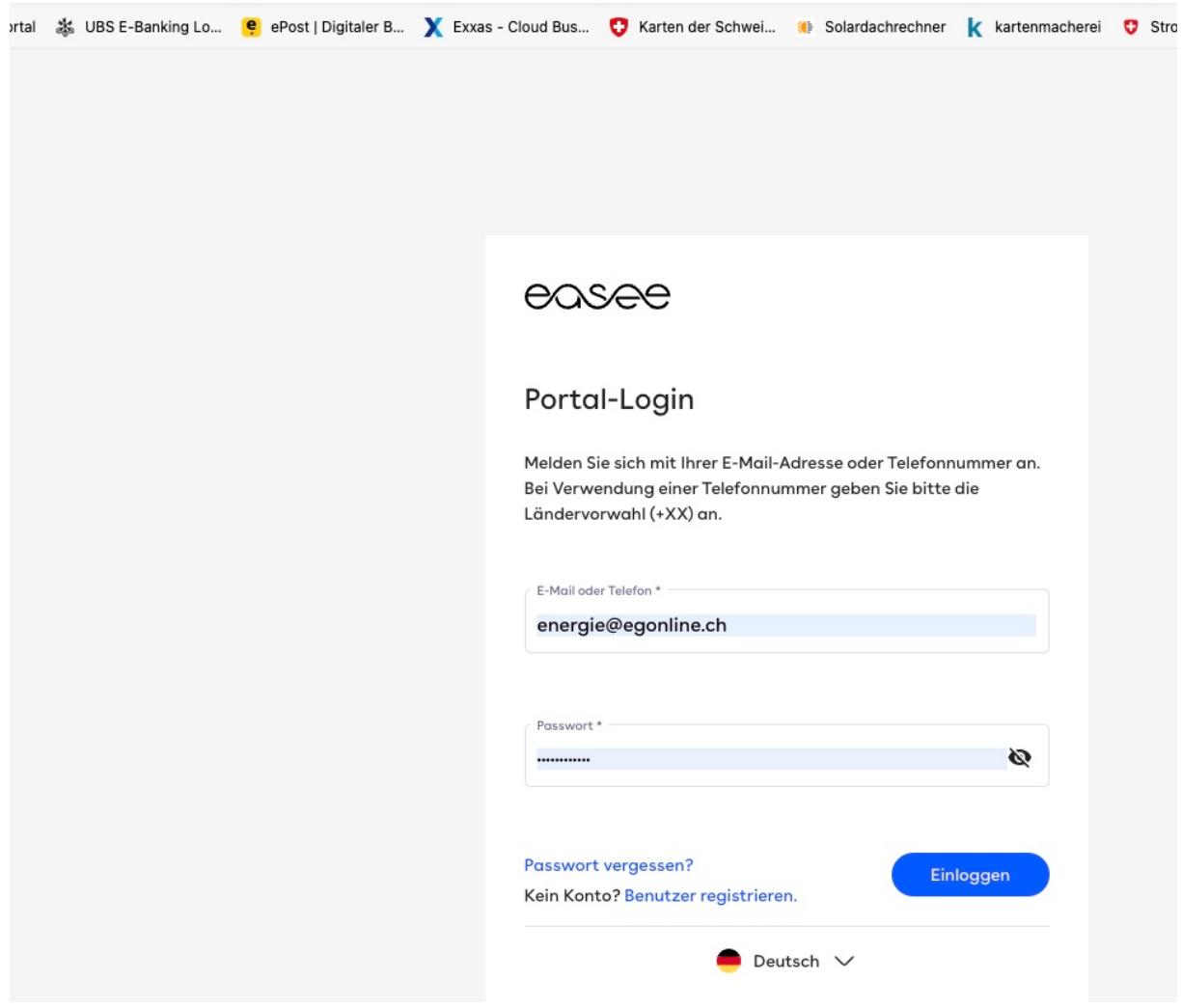

Wählen Sie den gewünschten Standort aus. Gehen Sie in das Register «Standortbenutzer». Fügen Sie unter «Nutzer einladen» die Emailadresse «energie@egonline.ch» ein und vergeben Sie die Rolle «Administrator»

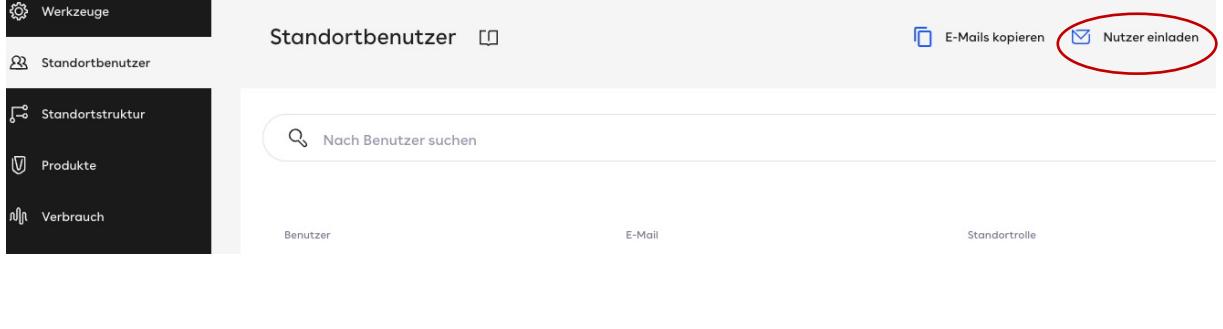

**Egon AG General Wille-Str. 59 8706 Feldmeilen T +41 (0)58 680 20 05 Seite** 4 **von** 7 **energie@egonline.ch, egonline.ch**

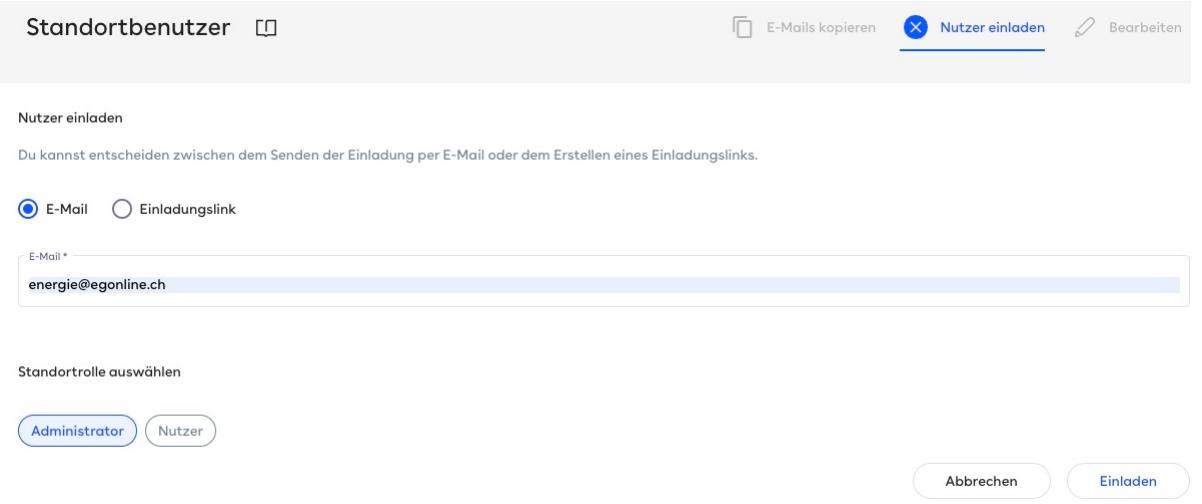

#### 3. Liste der Ladestationen an Egon AG senden

Wählen Sie im easee-Portal den gewünschten Standort aus und klicken Sie dort auf «Produkte». Es werden Ihnen alle installierten Ladestationen angezeigt. Notieren Sie sich die Seriennummern der Ladestationen (z.B. ECW2BXCW) und die zugehörige Bezeichnung des Parkplatzes (z.B. PP78).

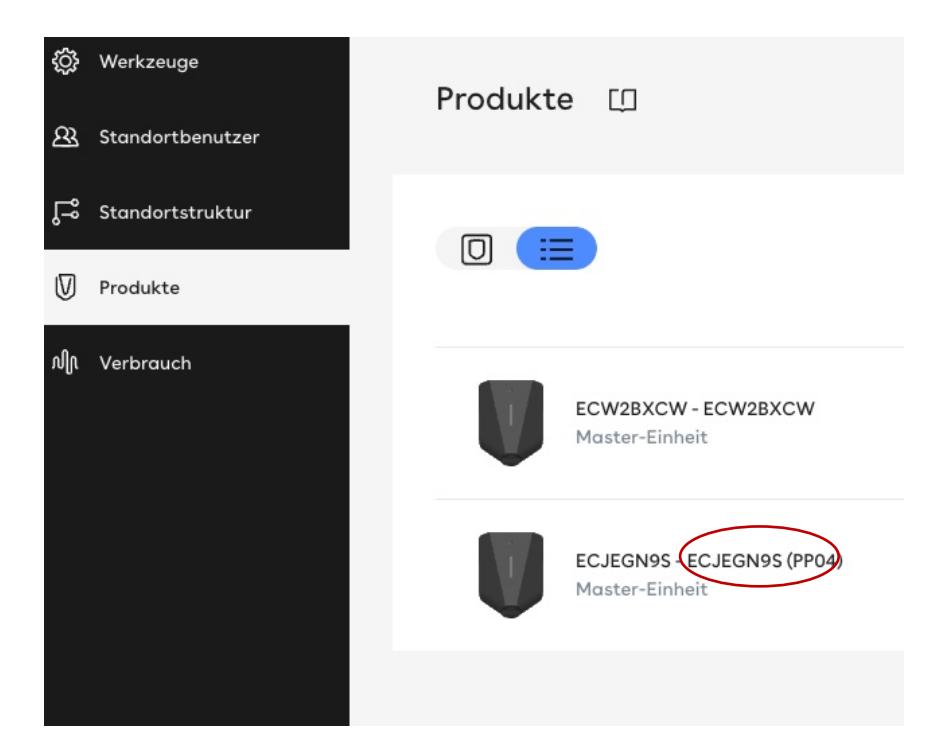

**Egon AG General Wille-Str. 59 8706 Feldmeilen T +41 (0)58 680 20 05 Seite** 6 **von** 7 **energie@egonline.ch, egonline.ch** Tragen Sie diese Liste der Ladestationen auf der Seite "Ladestationen" Ihres ZEV-Registrierungsformulars ein (https://www.egonline.ch/downloads/ > Registrierungsformular ZEV) und senden Sie das Formular an Egon AG: energie@egonline.ch.

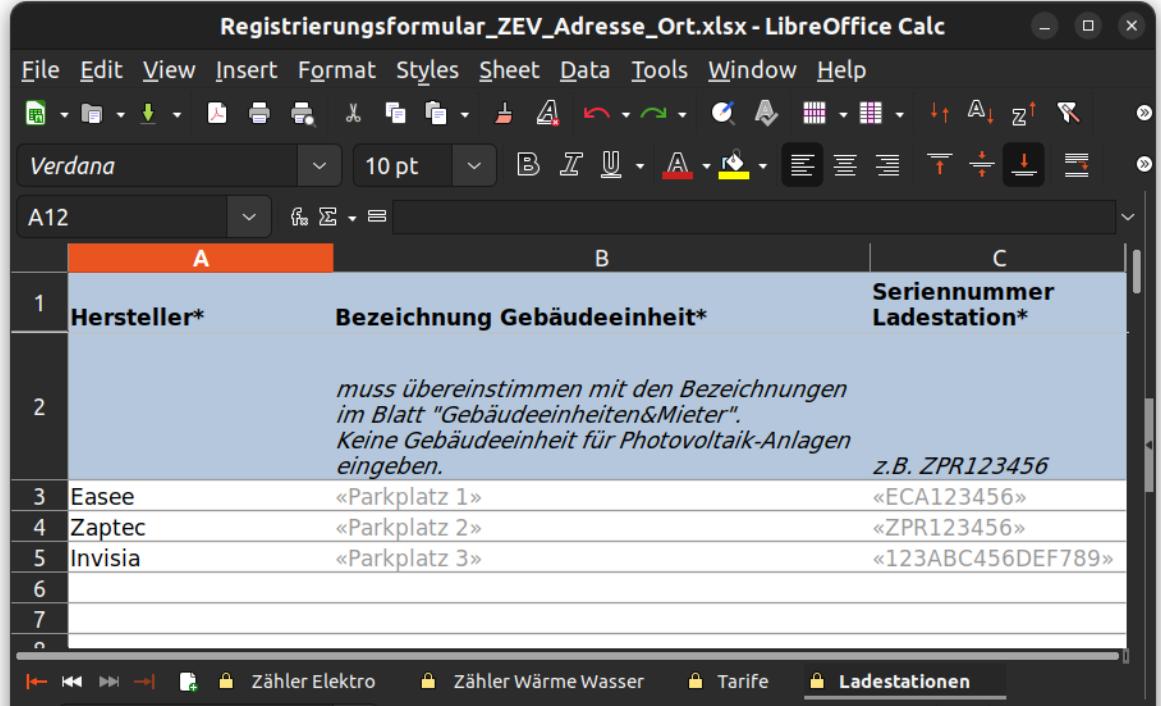